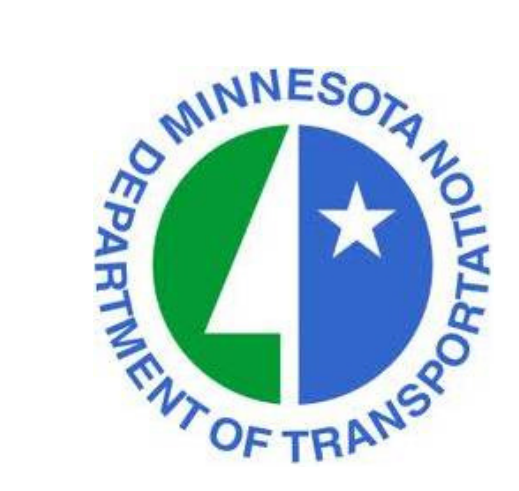

MnDOT Project Management Office Presents:

# Dashboards and Reporting for Program Management

Presenter: Jonathan McNattySenior Schedule ConsultantDRMcNatty & Associates, Inc.

# Housekeeping Items

- ❖ Lines will be muted during the webinar
- ❖ Questions can be submitted thru the GoToWebinar Questions box<br>San right of your screen and posted on webiste within 5 days on right of your screen and posted on webiste within 5 days
- ❖ Questions will be made available "Live" for this webinar, can<br>download pdf on how to submit live questions for next week download pdf on how to submit live questions for next weeks webinar on the MnDOT Website
- Webinar slides available in pdf on MnDOT webiste within 5 days
- Webinar is being recorded and will be available on the MnDOT<br>Website within 5 days website within 5 days

http://www.dot.state.mn.us/pm/

# MnDOT Webinars

#### http://www.dot.state.mn.us/pm/

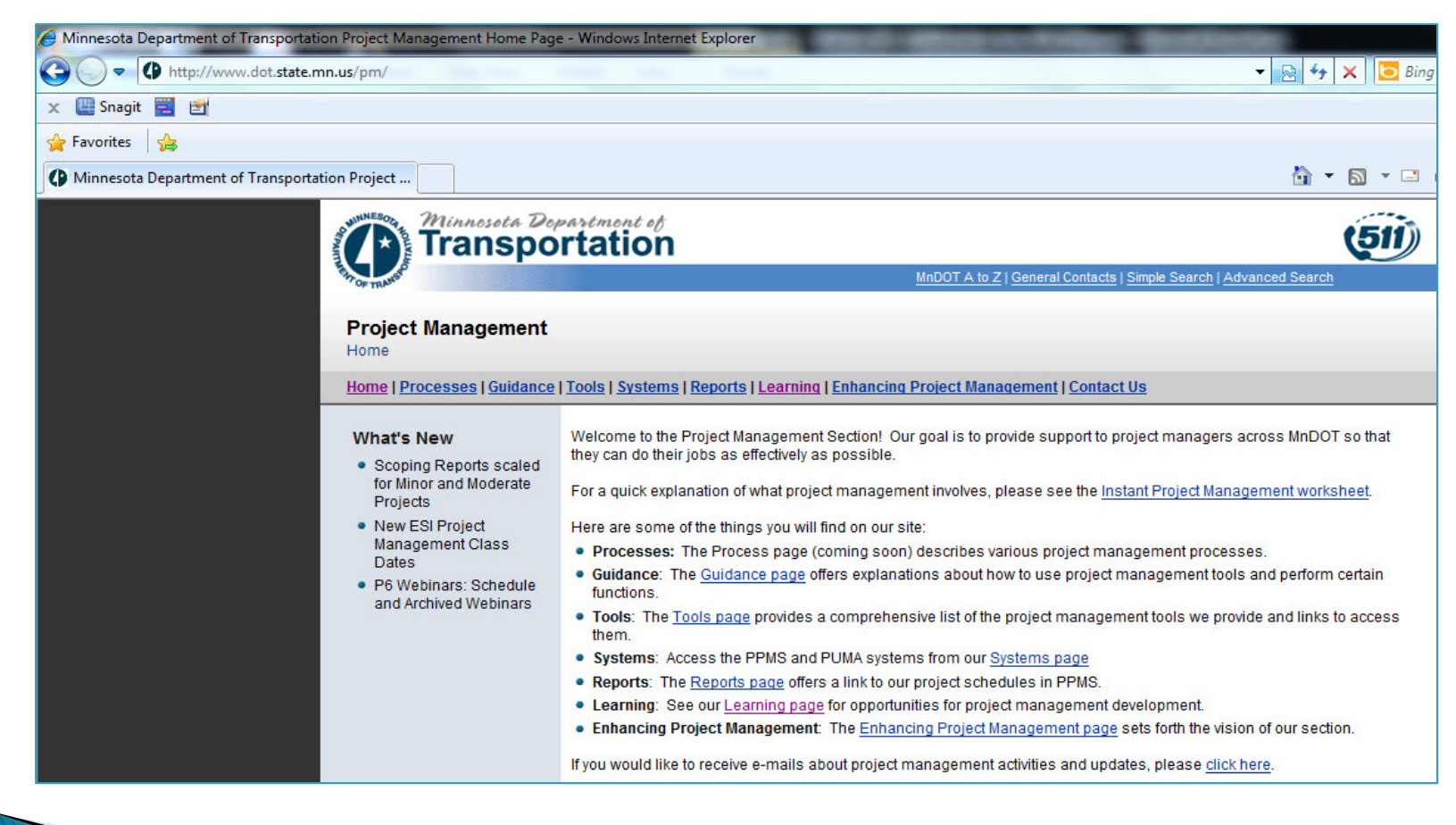

# MnDOT Webinars

#### http://www.dot.state.mn.us/pm/learning.html

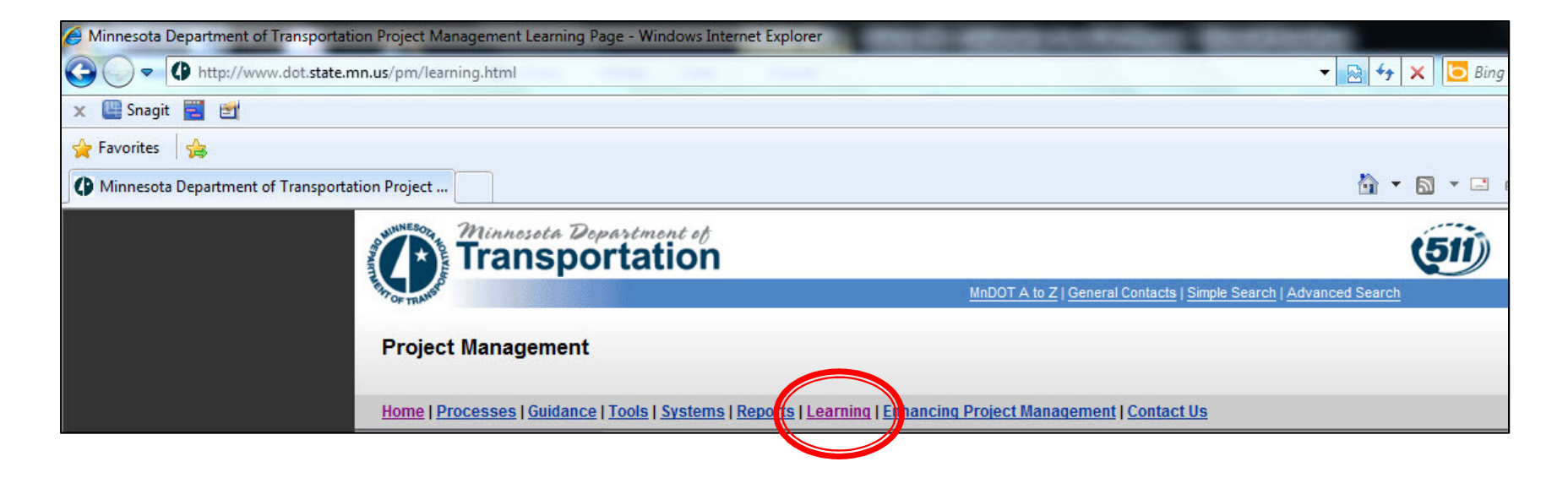

#### **❖ Click on the "Learning" link**

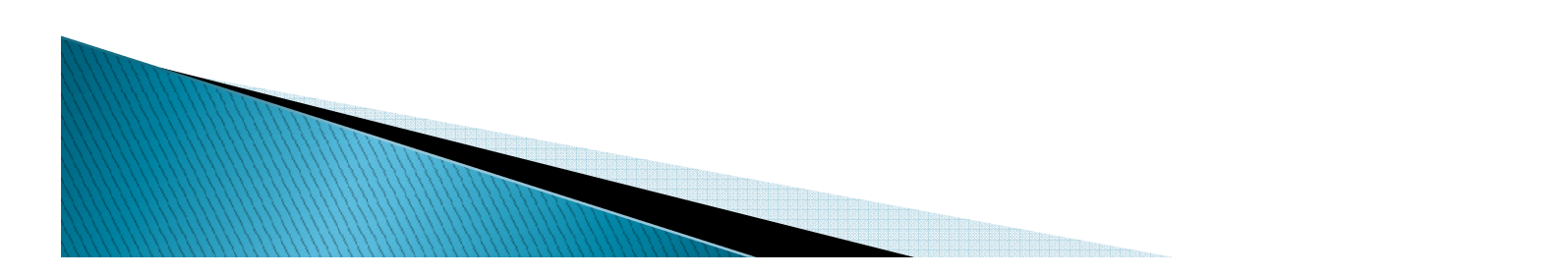

# **MnDOT** Webinars Cach webinar will start at 1:00 p.m. and last 1/2 hour. Click the links below to register for a

session. After each webinar, a recording will be made available from this page. Live questions (PDF 2MB) can also be submitted by attendees during each webinar.

To request ASL or a foreign language interpreter or other resonable accomodations for the live webinars, call Janet Miller at 651-336-4720 or 1-800-657-3774 (Greater Minnesota). You may send an email to janet.rae.miller@state.mn.us (please request at least one week in advance).

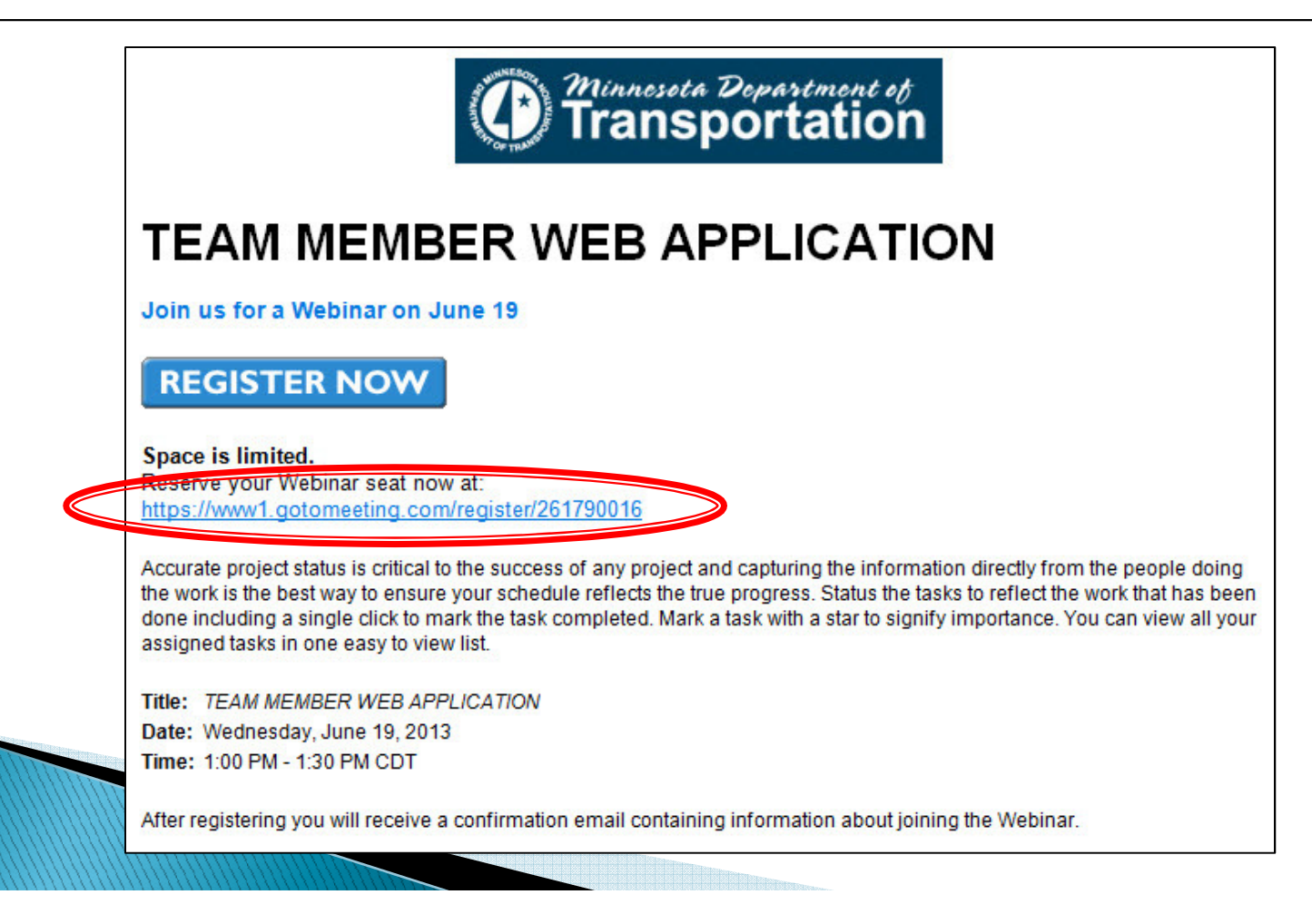

# Webinar "Live" Questions

- Live questions will now be available for MnDOT weekly webinars
- ❖ Live questions can be submitted during the webinar and will be answered in the final 10 minutes of the webinar answered in the final 10 minutes of the webinar
- ❖ Use the "Questions" box in the GoToMeeting dialog box during<br>the webinar the webinar
- ◆ Use the "Raise Hands" to ask a "Live" questions during the<br>questions and answer session, the lines will be un-muted questions and answer session, the lines will be un-muted

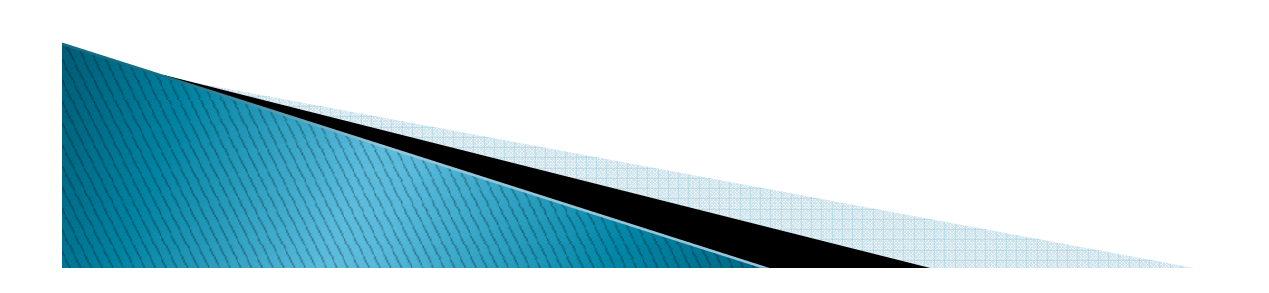

# MnDOT Webinars

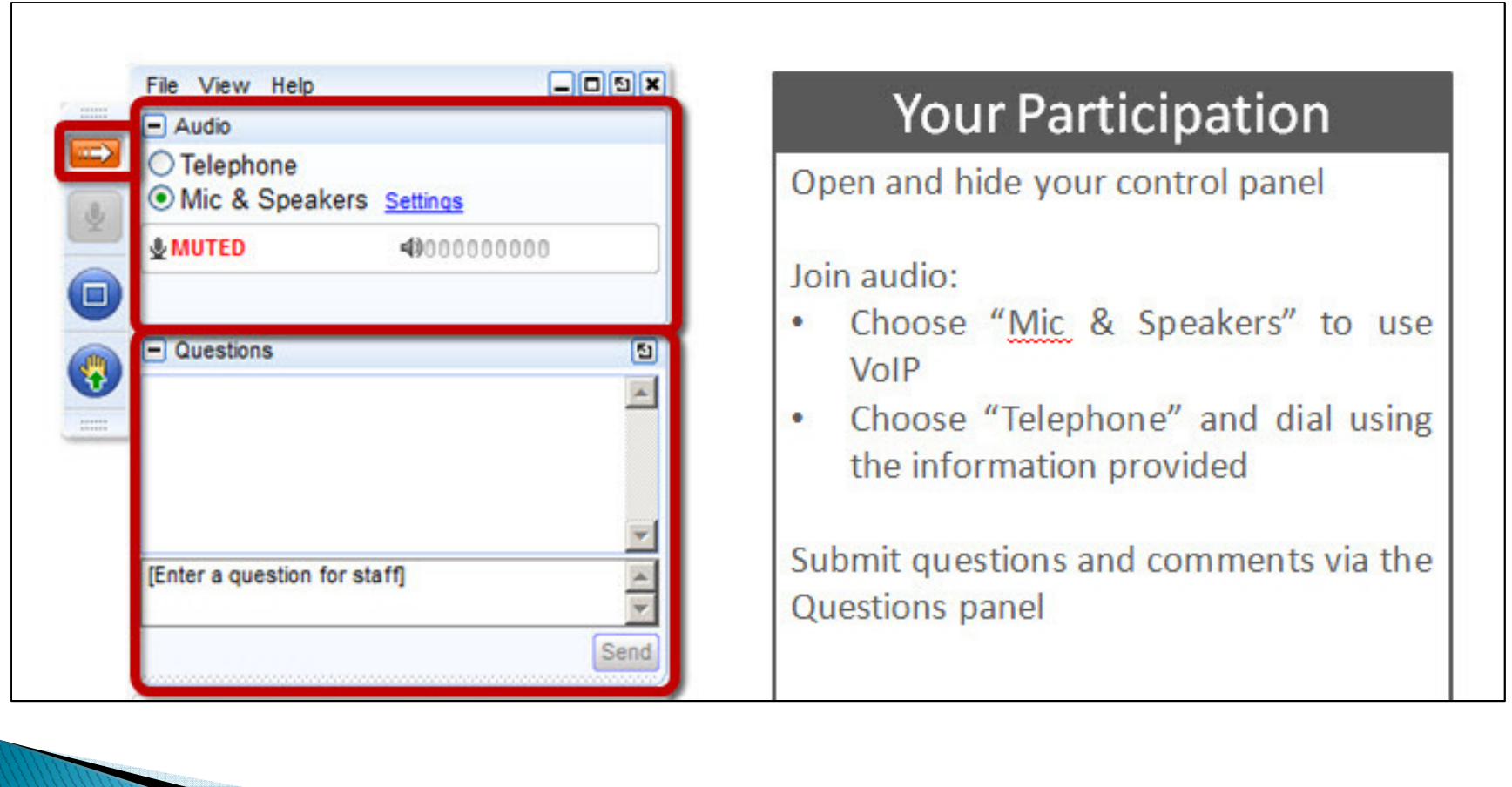

### Submit Webinar Questions

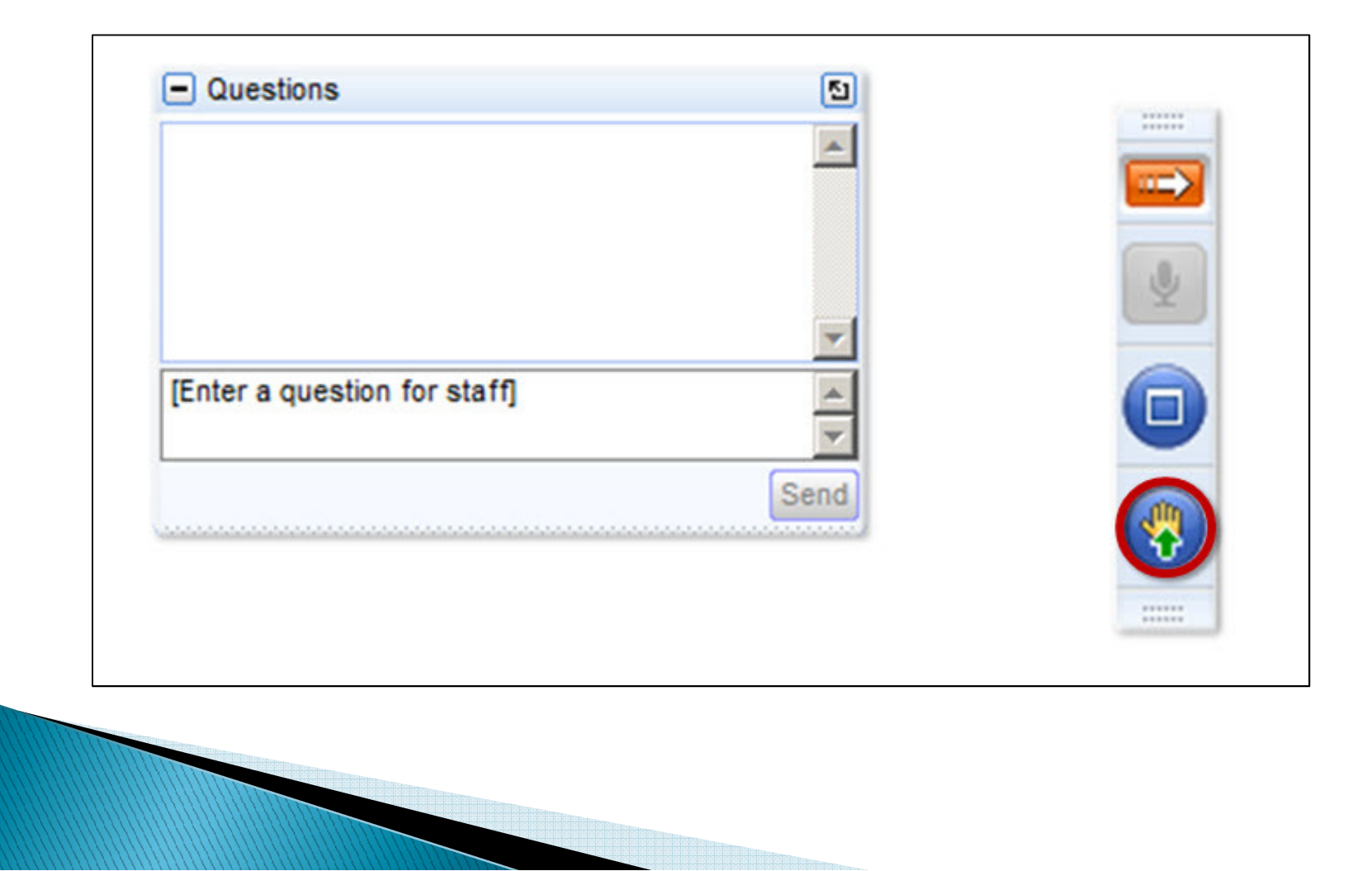

# Raise Hand for Question

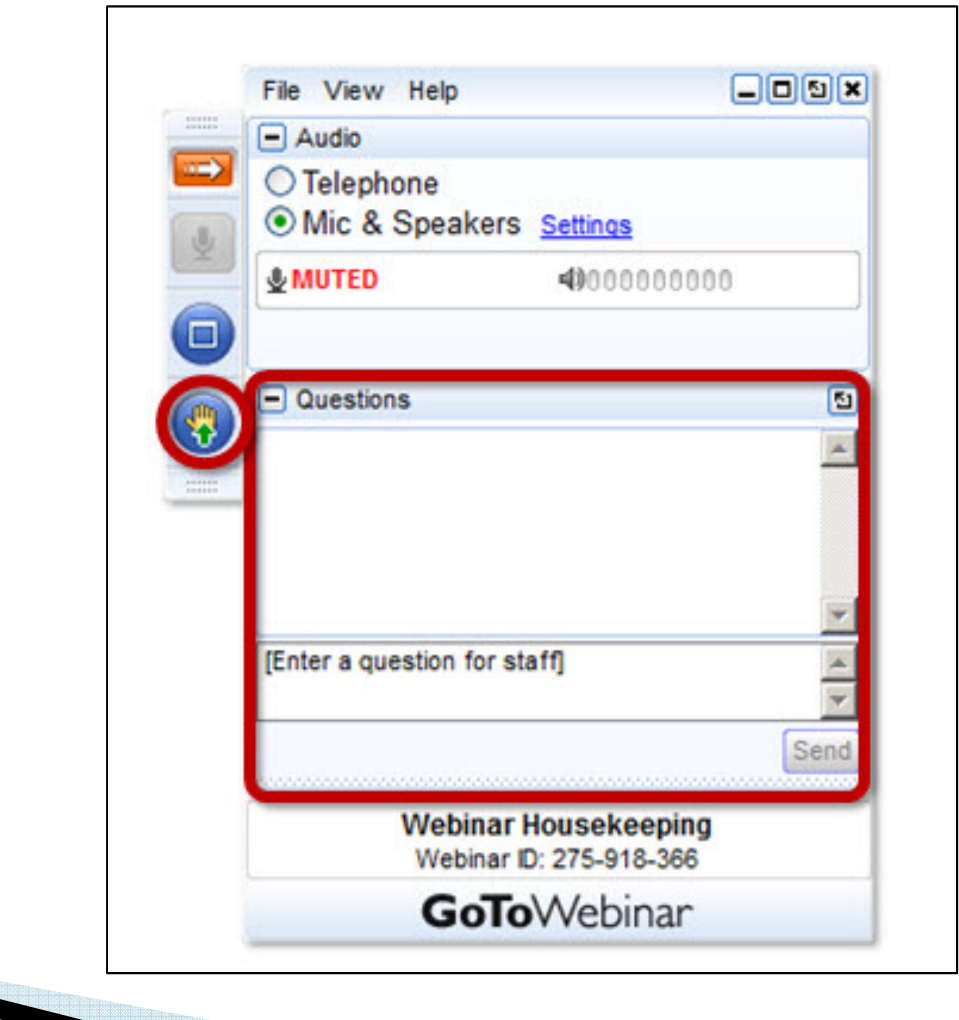

#### Webinar Abstract

P6 Web allows the project team to have "anytime, anywhere access" to project information through a customizable web based user interface. P6 Web has a highly customizable graphical interface dashboards and portlets that allow users to view both project and a portfolio of projects.

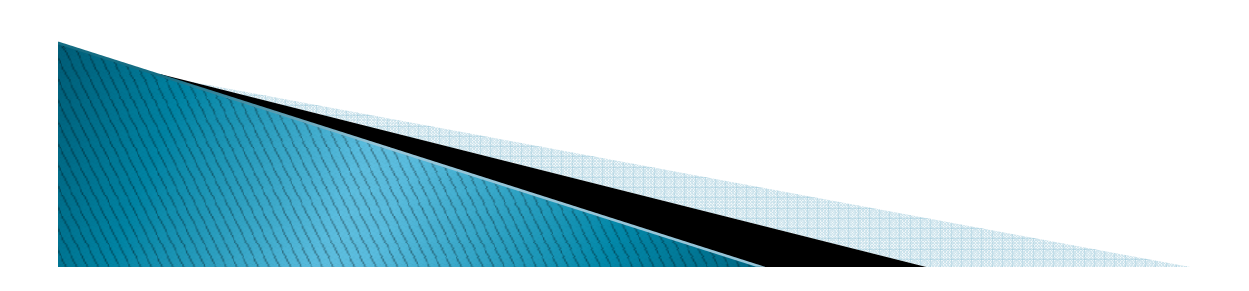

### What is P6 Web

\* P6 Web is a "web based" application that integrates with the P6 "client" scheduling tool being used by Project Managers

❖ Portfolio Management – Select they type of projects<br>that you want to group into a Portfolio for easy that you want to group into a Portfolio for easy management & status

◆ Capacity Planning – Resource utilization

❖ Project Health and Statistics

**❖ Collaborative environment** 

### P6 Web "Personal Workspace"

#### Customize Content of Personal Workspace

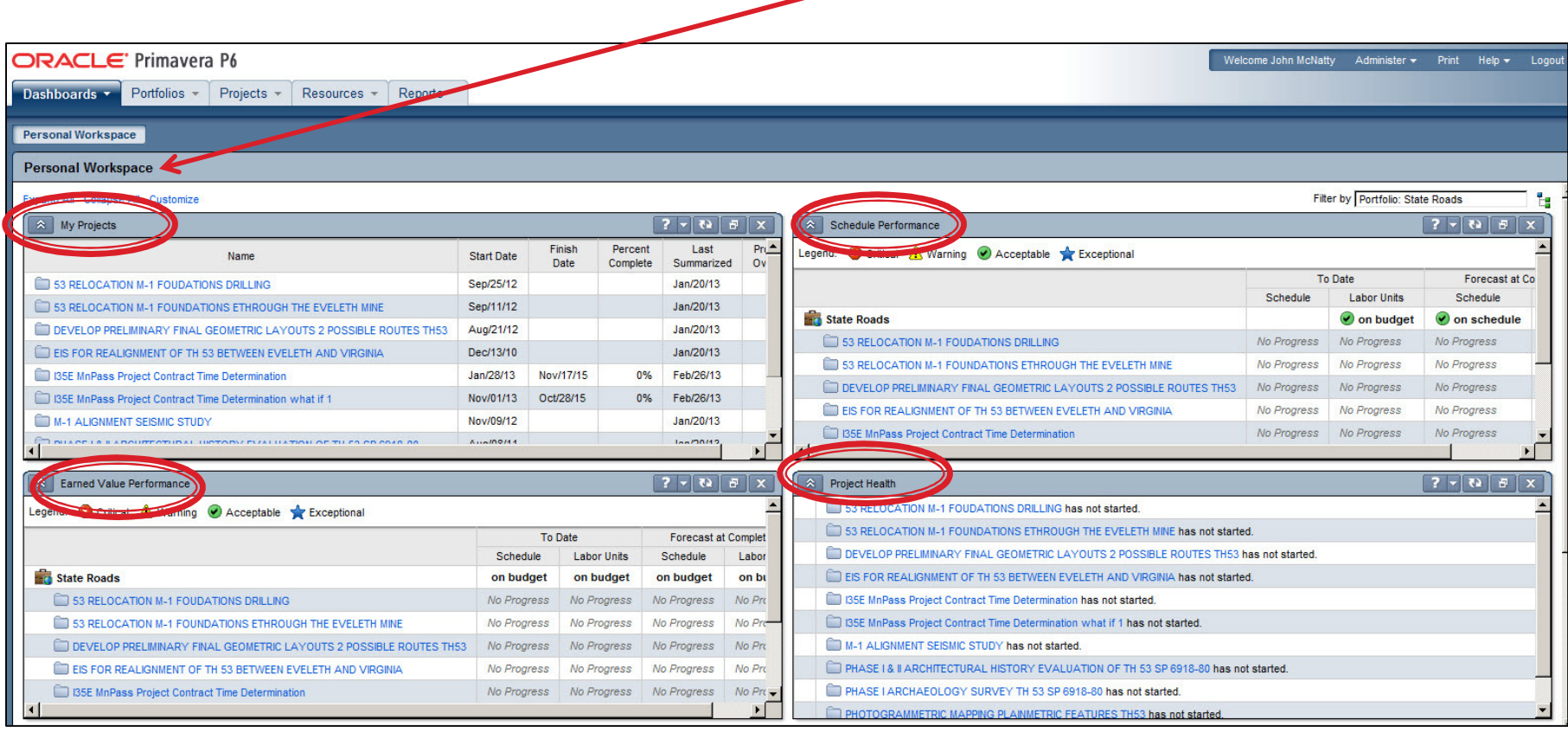

# My Projects

#### Summary of the status of the project with % complete

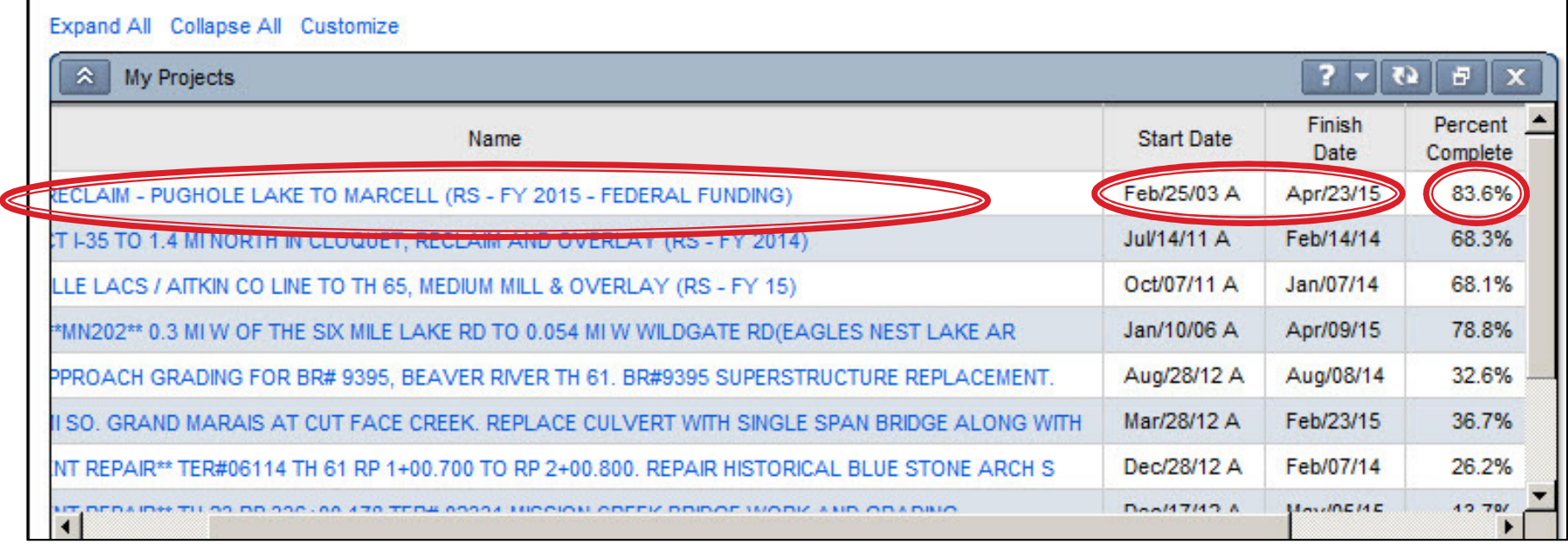

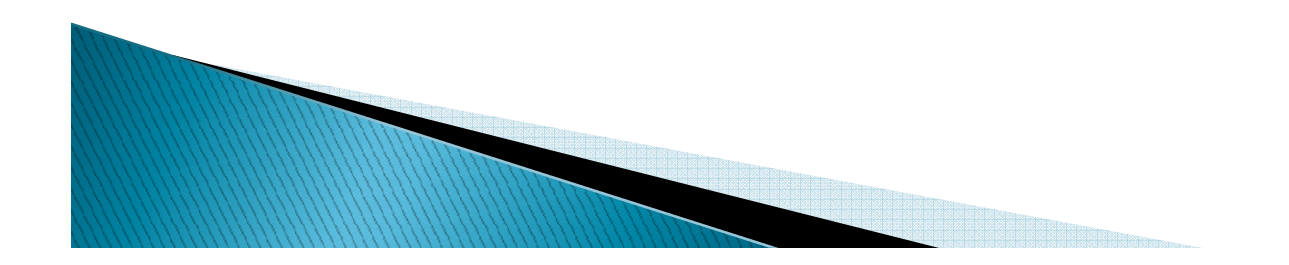

# Project Health

#### \* Summary of the projects health with Key Indication Marker **\*** % Complete<br>*\** Budget Info ❖ Budget Information

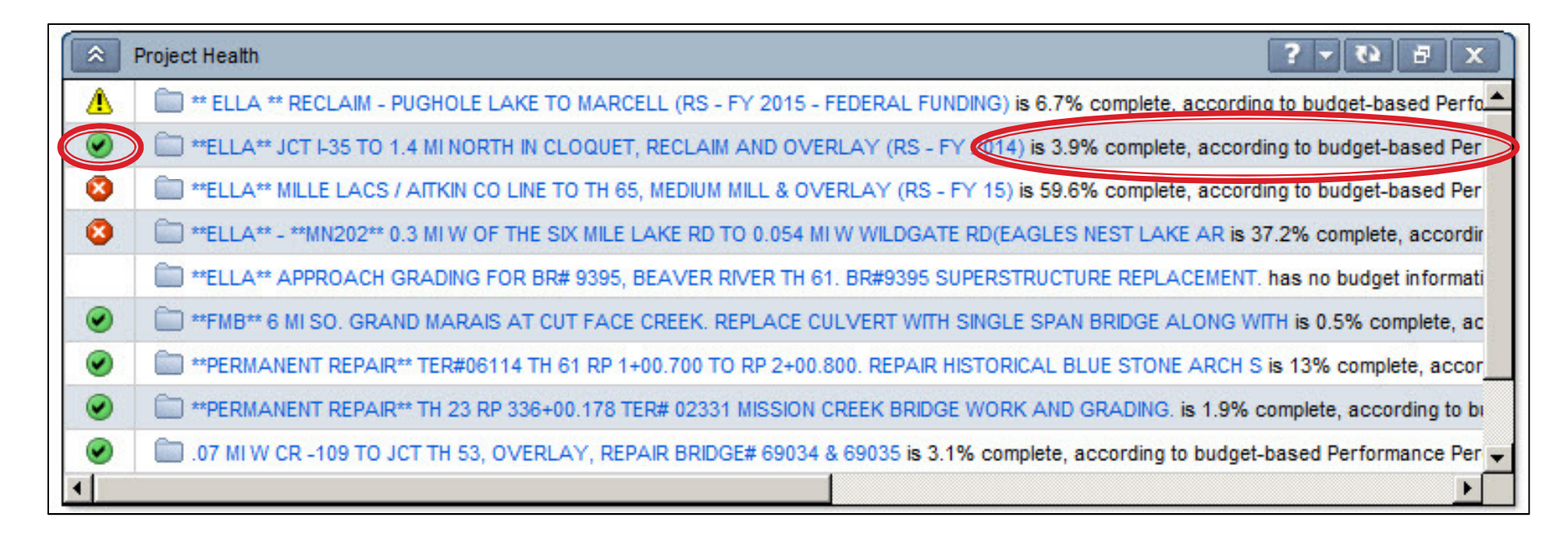

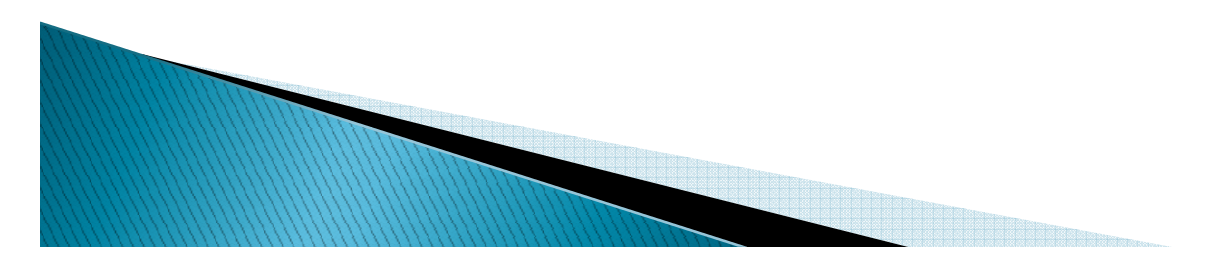

# Schedule Performance

#### \* Status of the schedule \* Key Performance Indicators

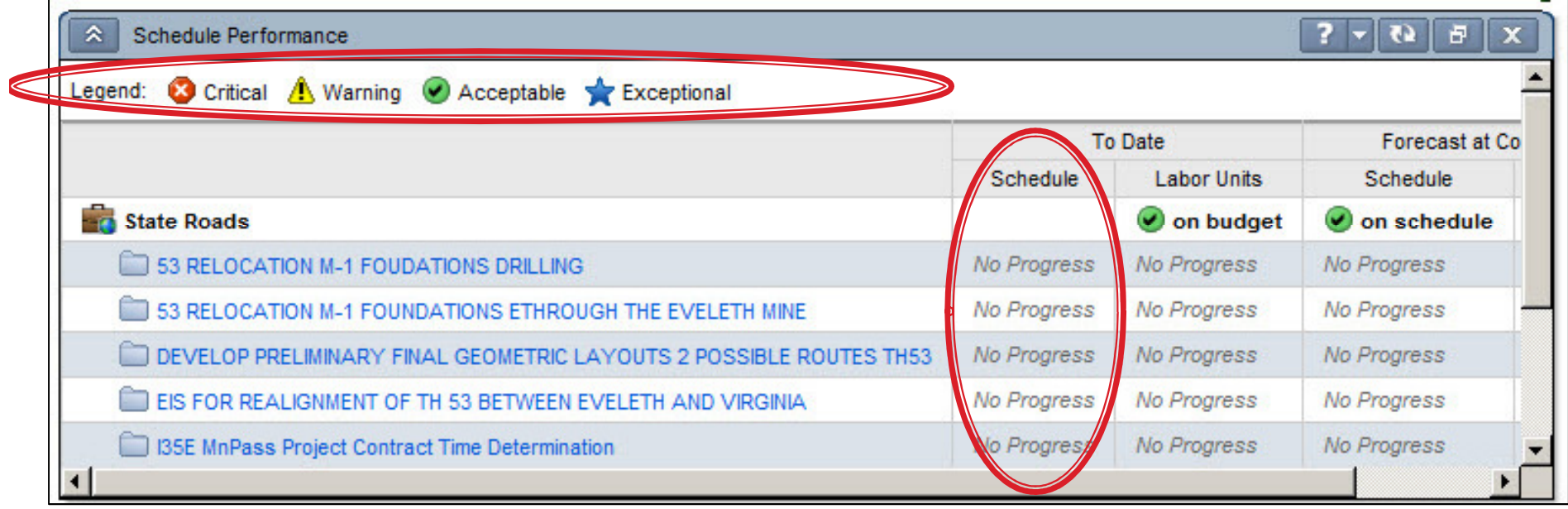

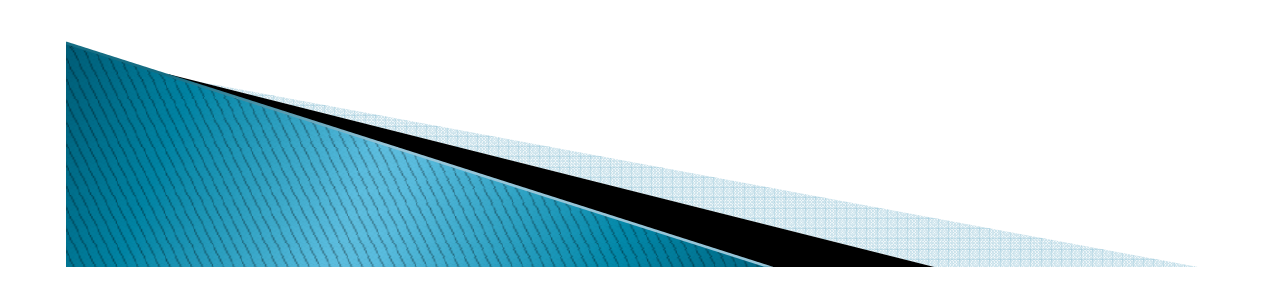

### Earned Value

#### \* Status of the Budget ❖ Key Performance Indicators

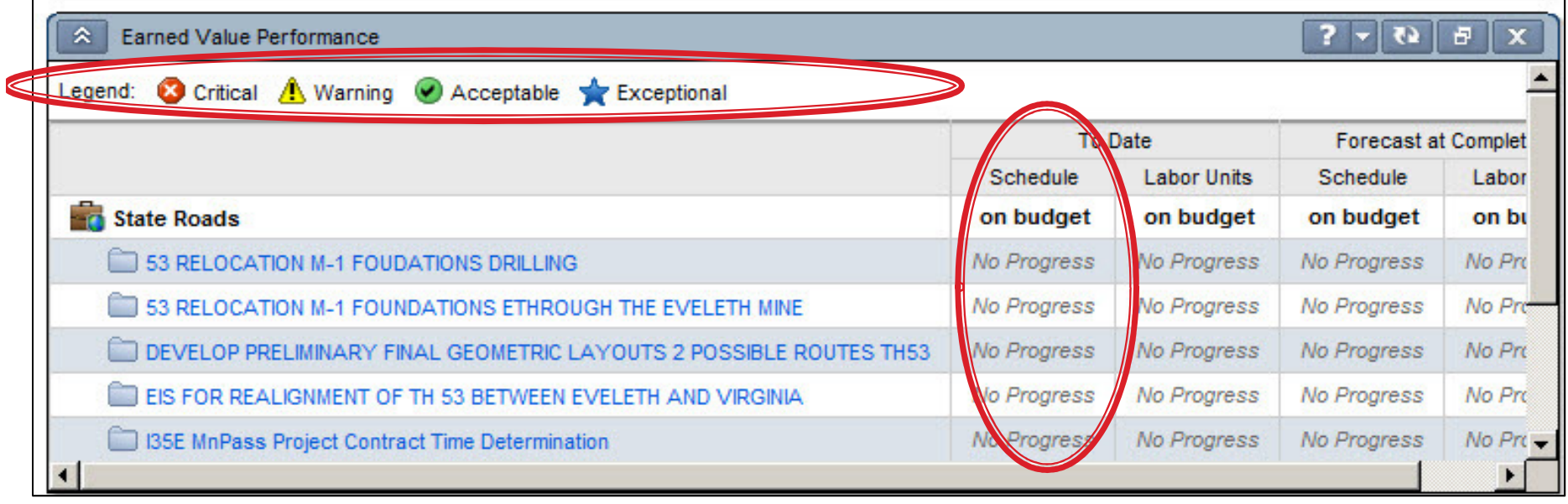

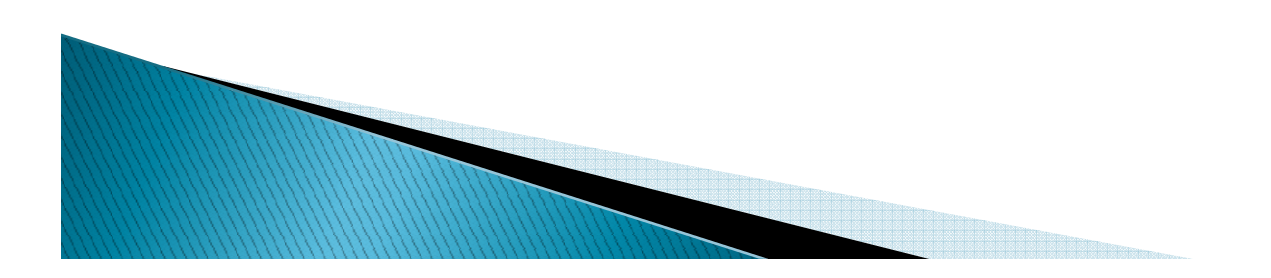

# Portfolios

A portfolio is a collection of projects

❖ Group projects into portfolios so you can easily<br>view data from more than one project at a time view data from more than one project at a time.

\* Using portfolios, you can review summary data and status information for the group as a whole or for individual projects in a portfolio

**❖ By MnDOT District** 

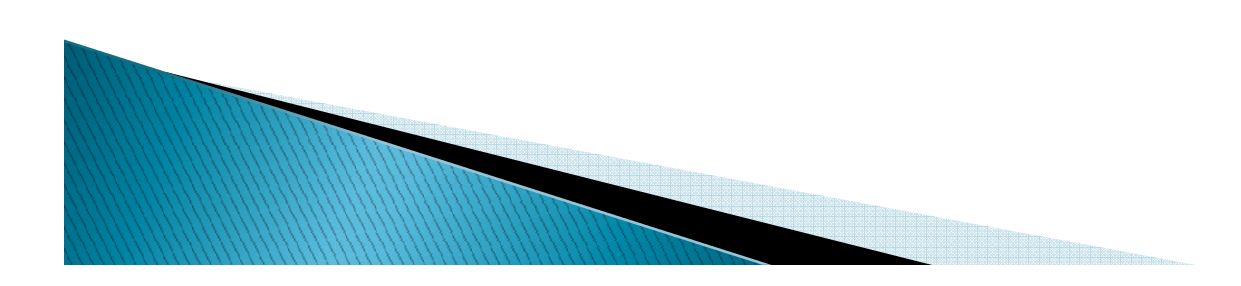

# Portfolios

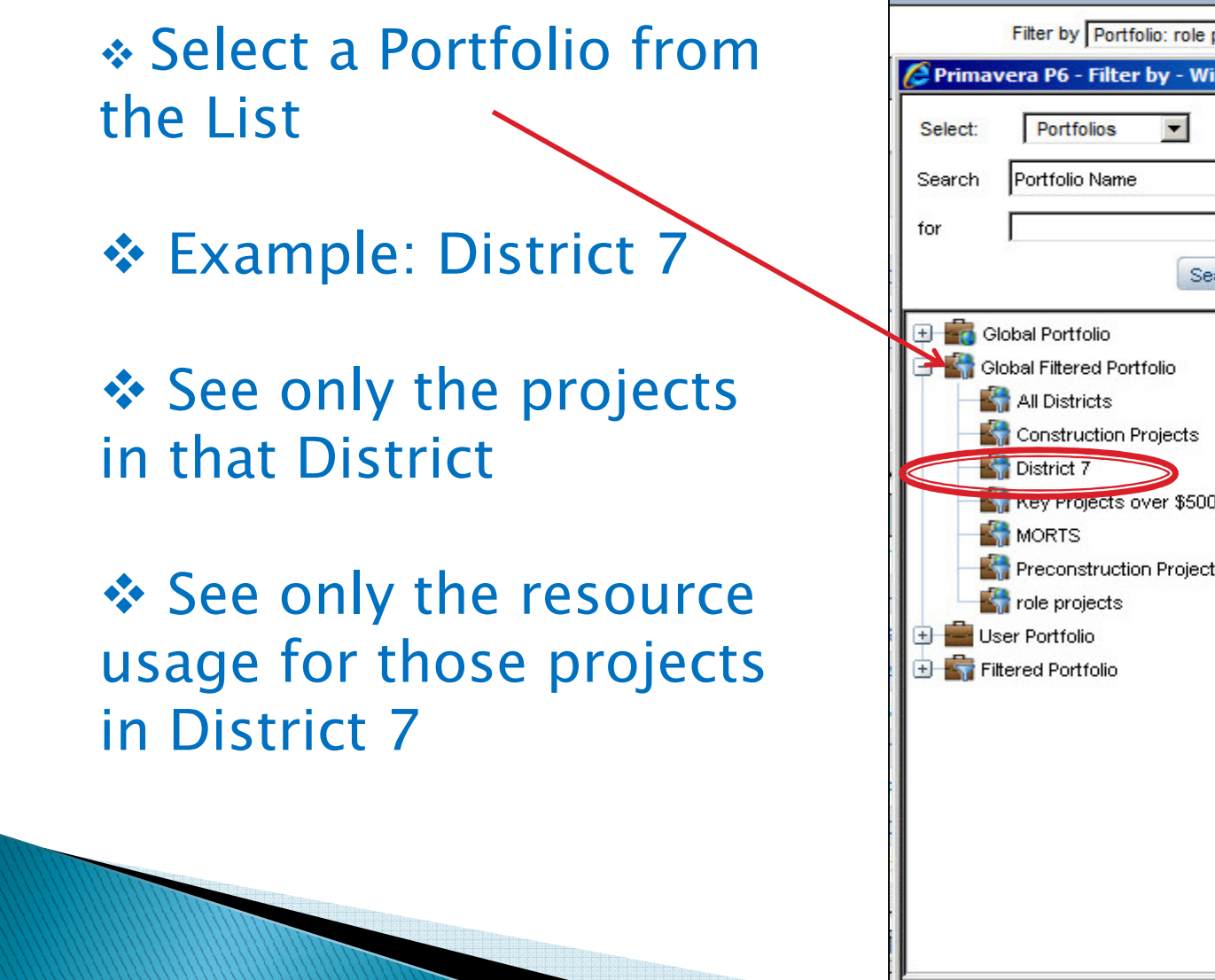

Filter by Portfolio: role projects ۴g Primavera P6 - Filter by - Windows Inte... **THE Clear Results** Search **New Projects over \$500K External Preconstruction Projects** 

# Capacity Planning

- View the Project Schedule in the Timescale
- ❖ View the Project "Role Loading" across the project by Pole Type project by Role Type.
- ◆ View all Roles or a specific Role
- ❖ View in a Histogram
- ❖ View in a Spreadsheet
- ❖ Forecast Planning as a Scenario

# Capacity Planning

#### \* Project in the Timescale ❖ Capacity Planning by "Role"<br>❖ Histogram of "Poles" across **Examples Transform Second Contains and Second Performance Status** Gantt Chart ROI Details

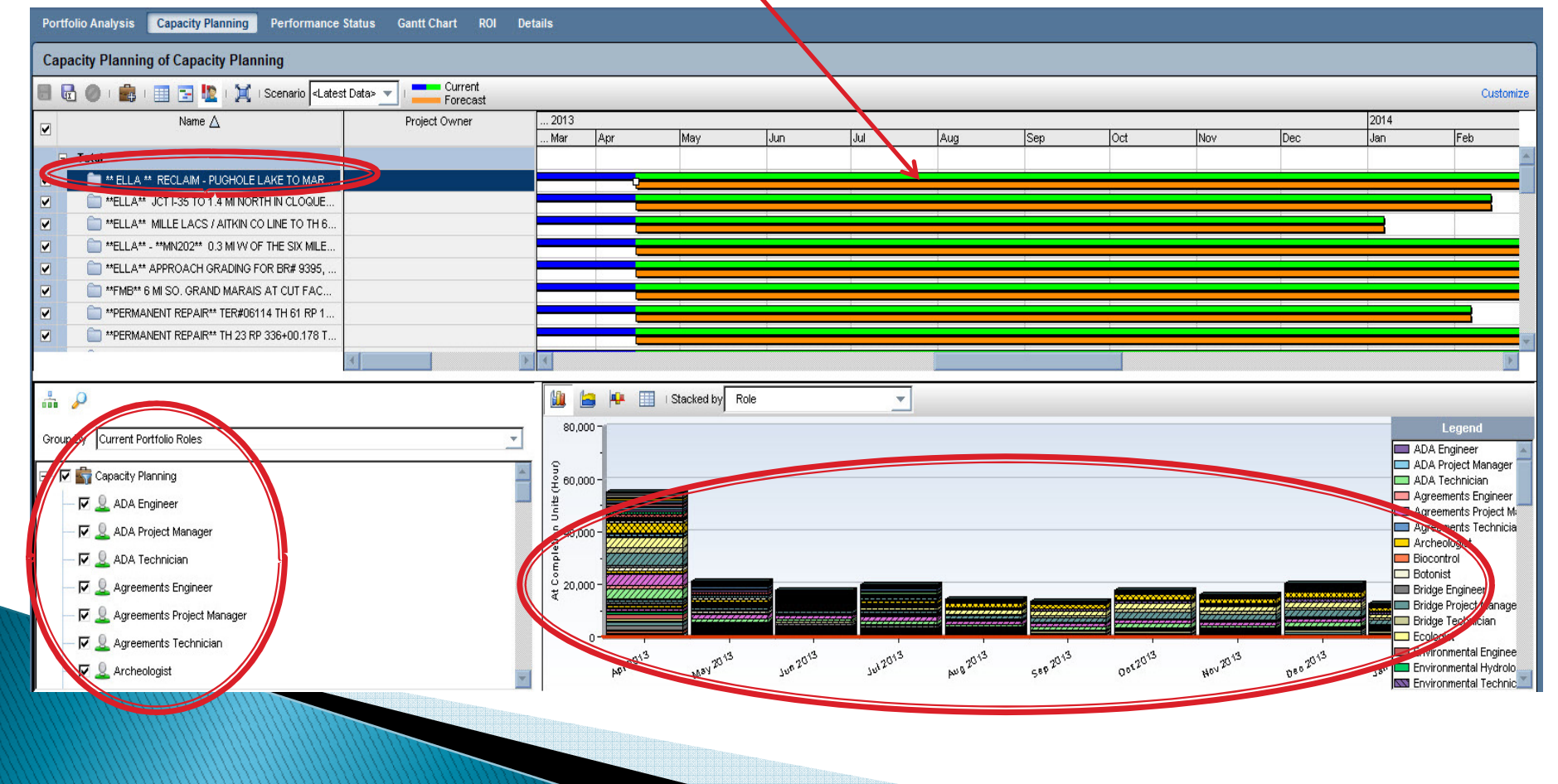

# Capacity Planning by Role

#### \* Select specific projects Select a specific Role "Agreements Project Manager"<br>A Histogram for just that specific Pole  $\clubsuit$  Histogram for just that specific Role

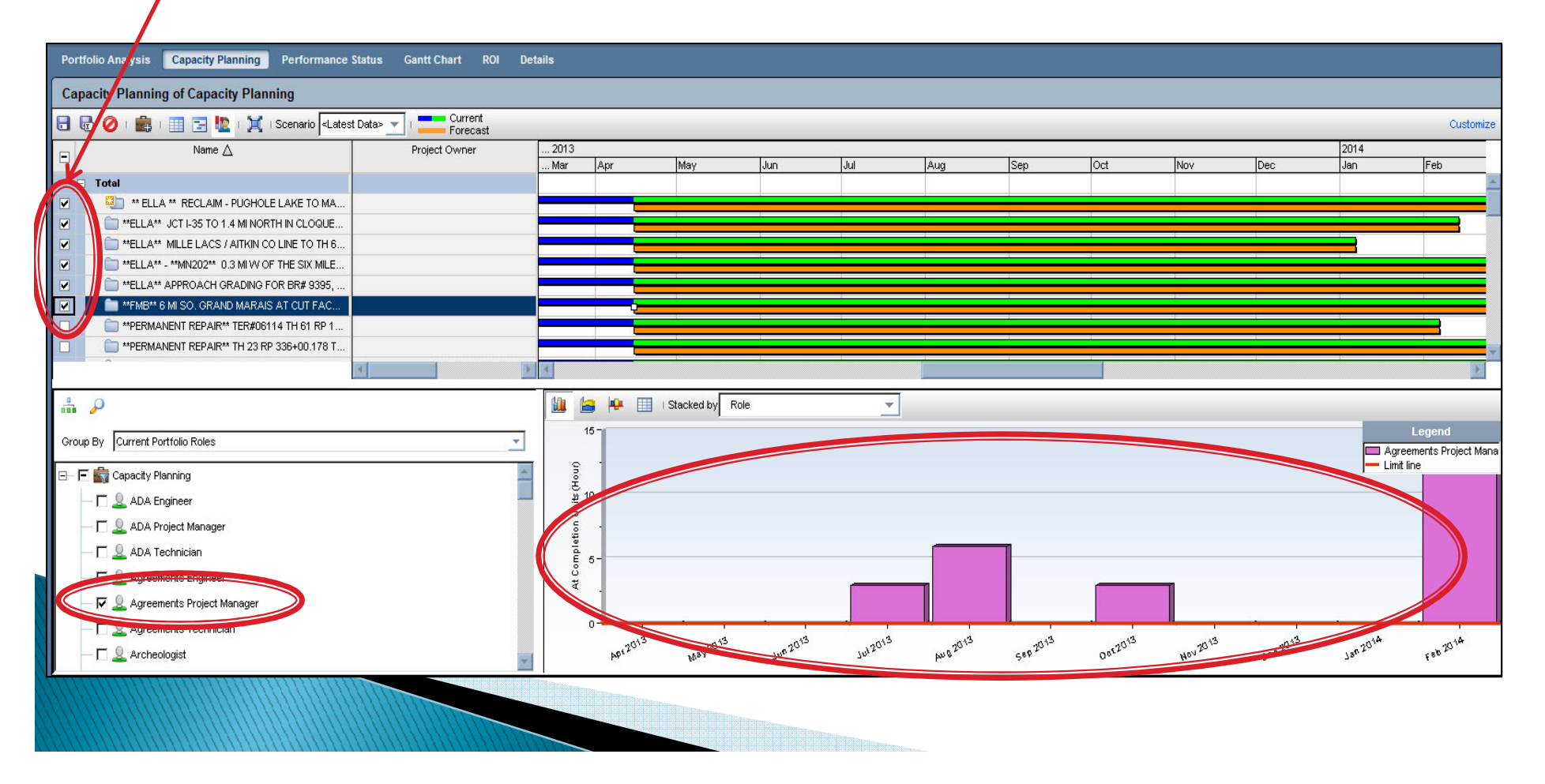

### Forecast Utilization

\* Select specific projects Select a specific Role "Traffic Manager"<br>Whistogram for just that specific Pole in Histogram for just that specific Role in Timescale<br>❖ Traffic Engineer starts work in May 2013

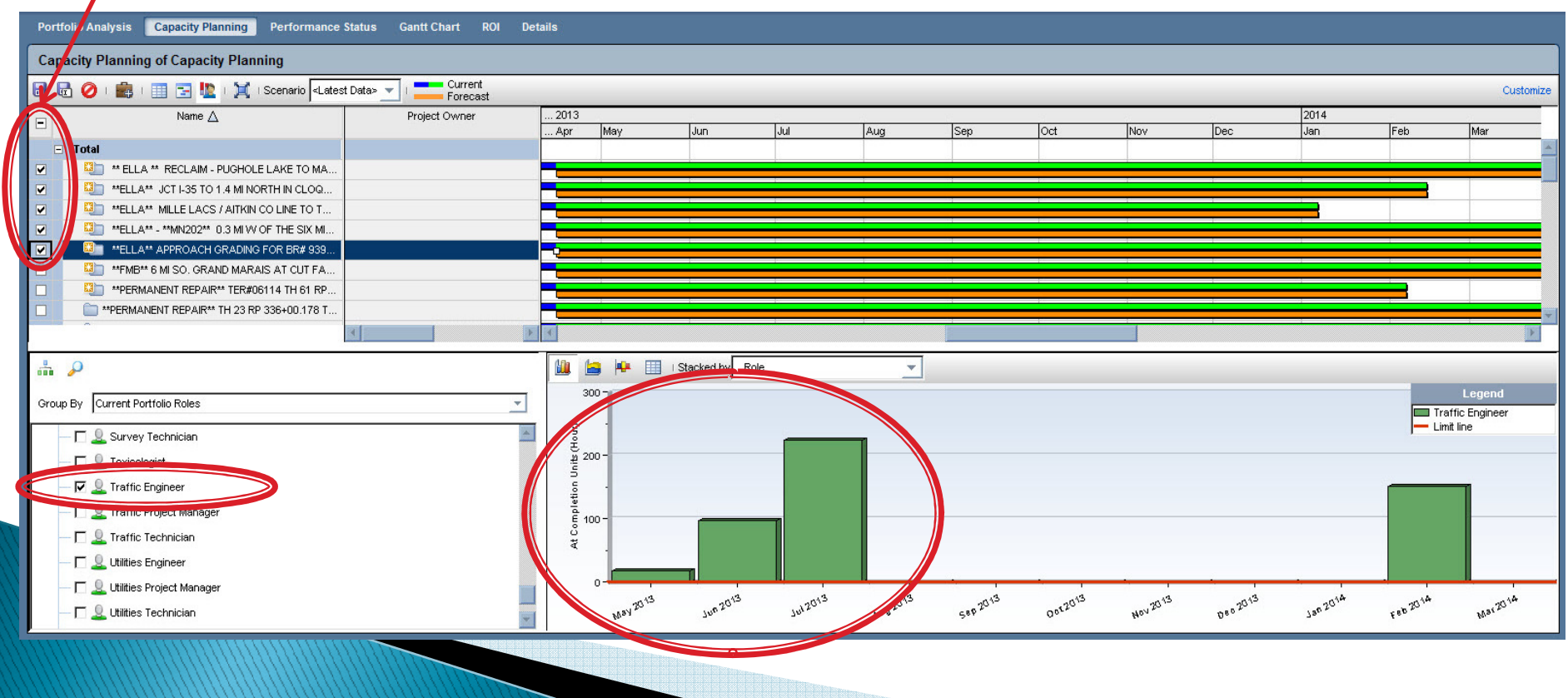

### Forecast Utilization

- \* Push selected projects out for forecasting<br>\* Select a specific Bald "Tueffic Menages"
- Select a specific Role "Traffic Manager"<br>A Peview the adjustment in time for that
- \* Review the adjustment in time for that Role on the Timescale.<br>\* The Traffic Engineer now starts work in August 2013
- ❖ The Traffic Engineer now starts work in August 2013

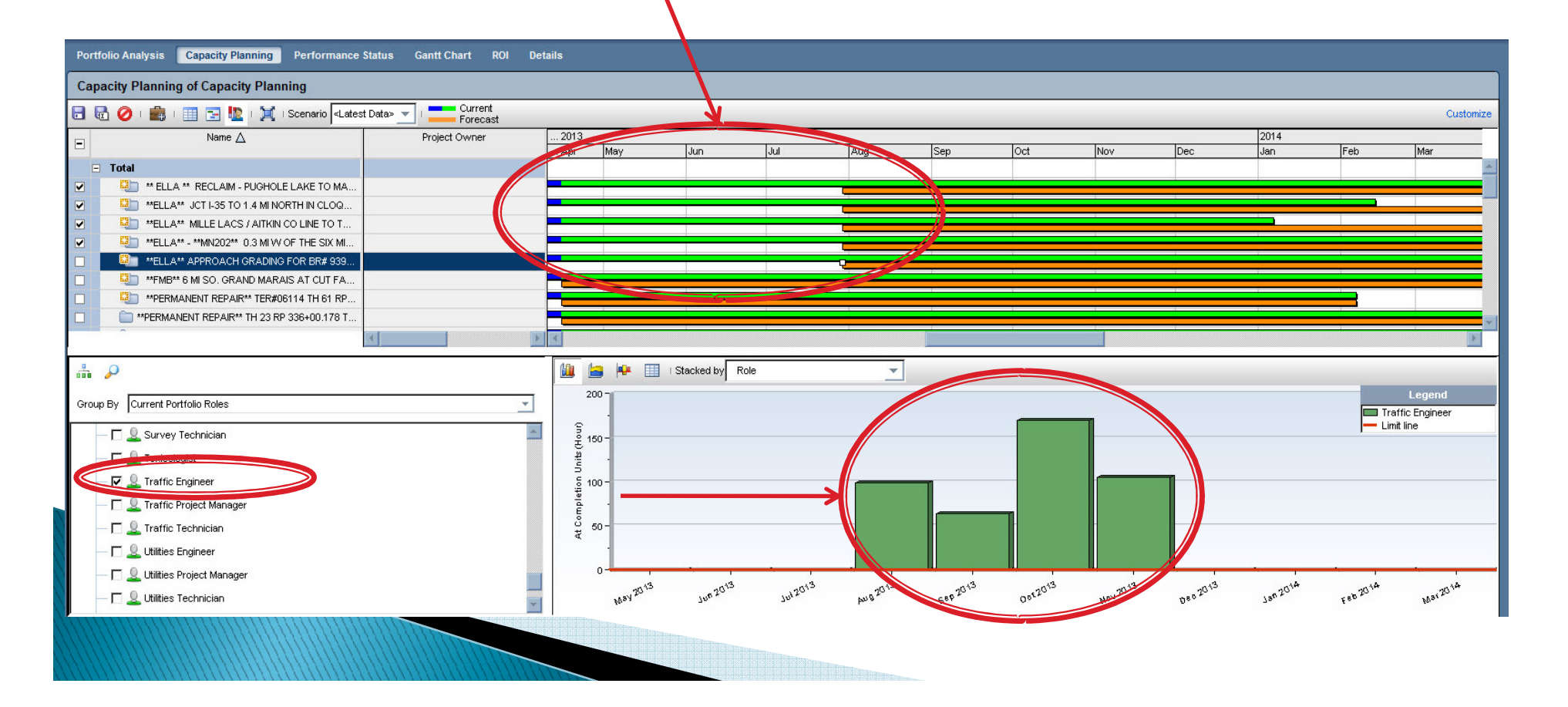

# Project Details

\* View projects in Gantt Chart with % Complete ❖ View Status of Schedules Compare Baseline to Actual<br>
☆ Schedule Curves \* Schedule Curves

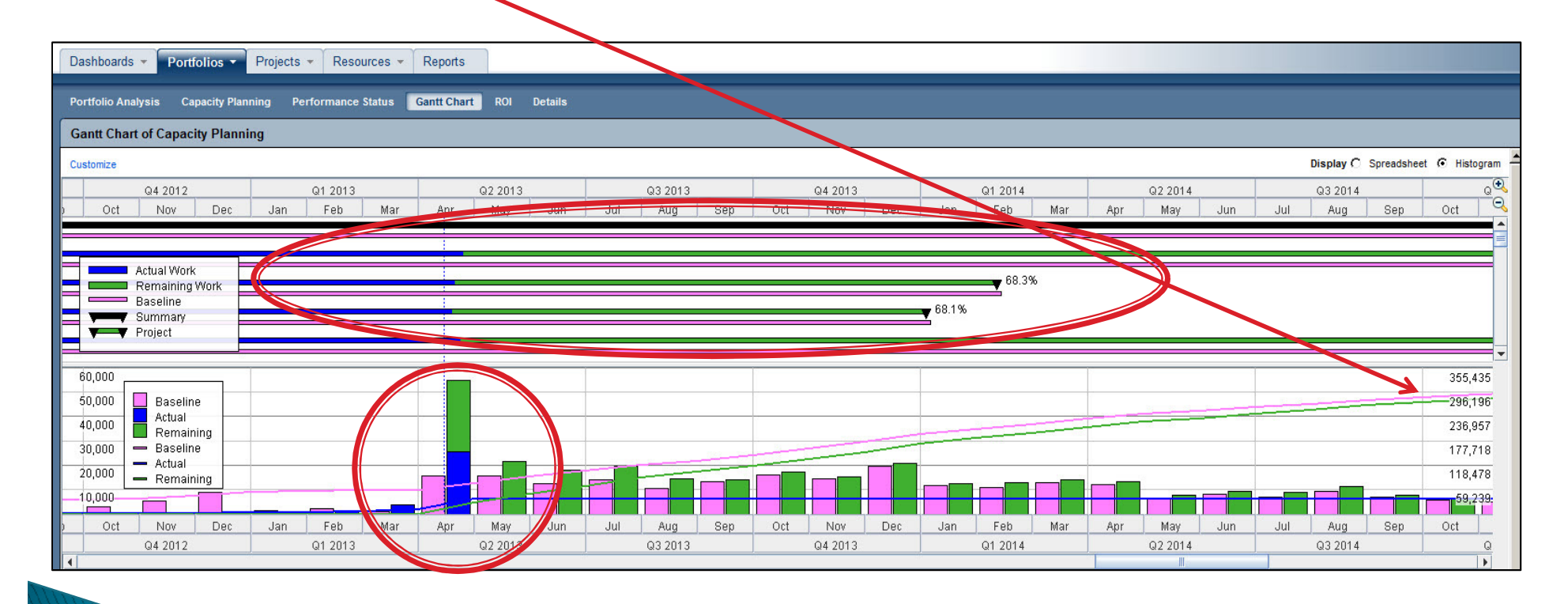

# View the Project Activities

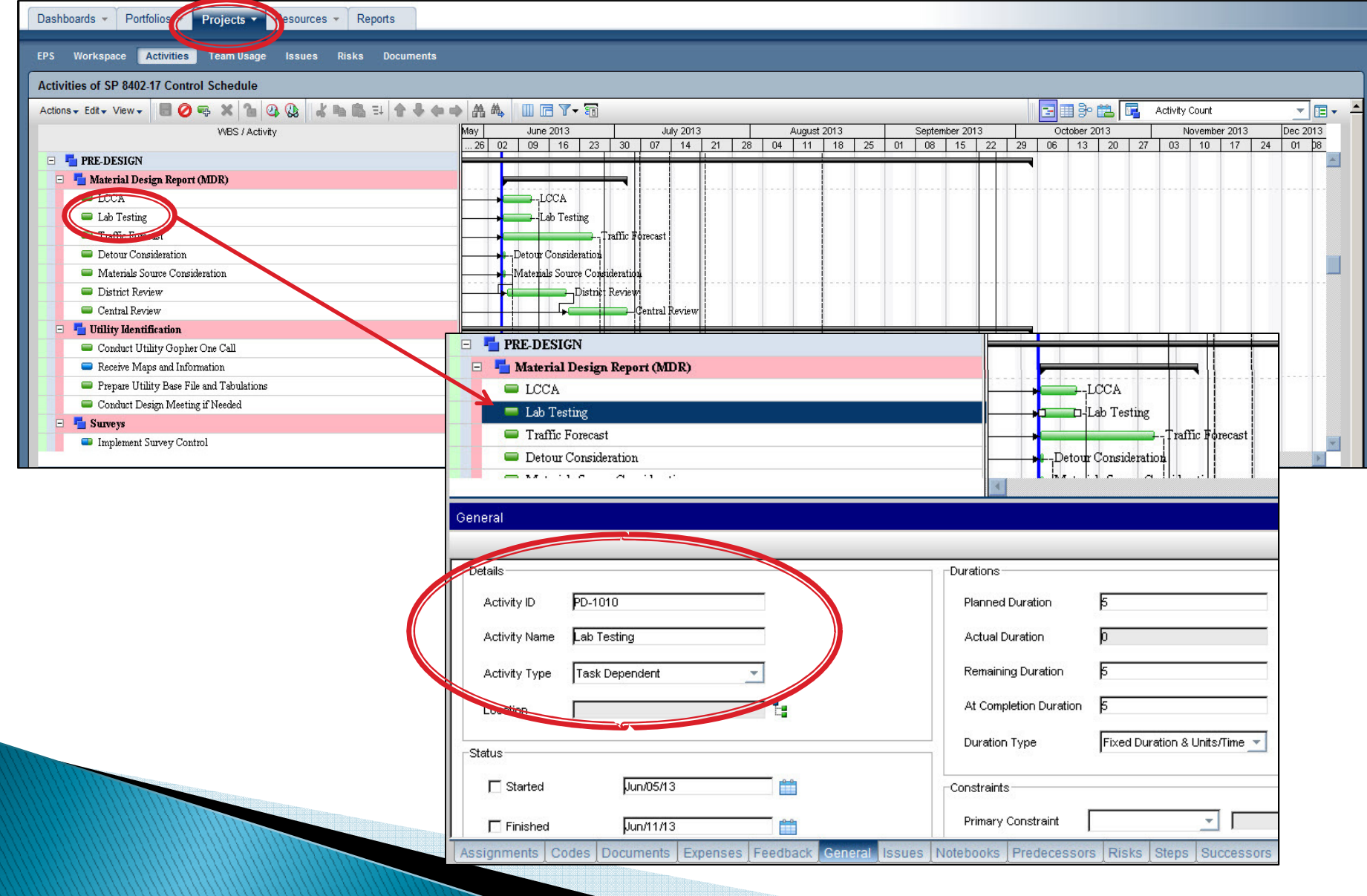

# Shared Service Center Support

Jacob Rezac supports the North Region

jacob.rezac@state.mn.us

 $Region - 1$ 

 $Region - 2$ 

 $Region - 3$ 

Region – <sup>4</sup>

Nicole Peterson supports the Central Region

nicole.peterson@state.mn.us

Metro District

Central Office

Bridge

Maplewood

Other Metro are Offices

Matthew Rottermond supports the South Region

matthew.rottermond@state.mn.us

- Region  $-6$
- Region <sup>7</sup>
- Region <sup>8</sup>

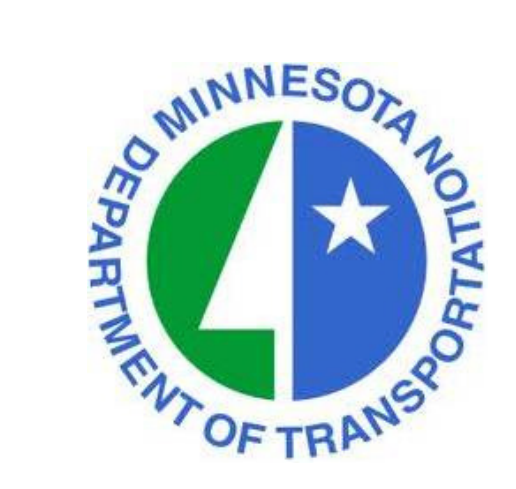

### Questions or Comments

Tom Wiener thomas.wiener@state.mn.us MnDOT Project Management Office651-366-4239

Peter Harff peter.harff@state.mn.us MnDOT Project Management Office507-514-1095

http://www.dot.state.mn.us/pm

Next Webinar: Wednesday, June 12, 2013<br><del>T</del>: 1.00 **Time**: 1:00 p.m. Topic: Dashboards and Reporting for Program Management<br>Presenter: Jonathan McNatty Presenter: Jonathan McNattyDRMcNatty & Associates, Inc.

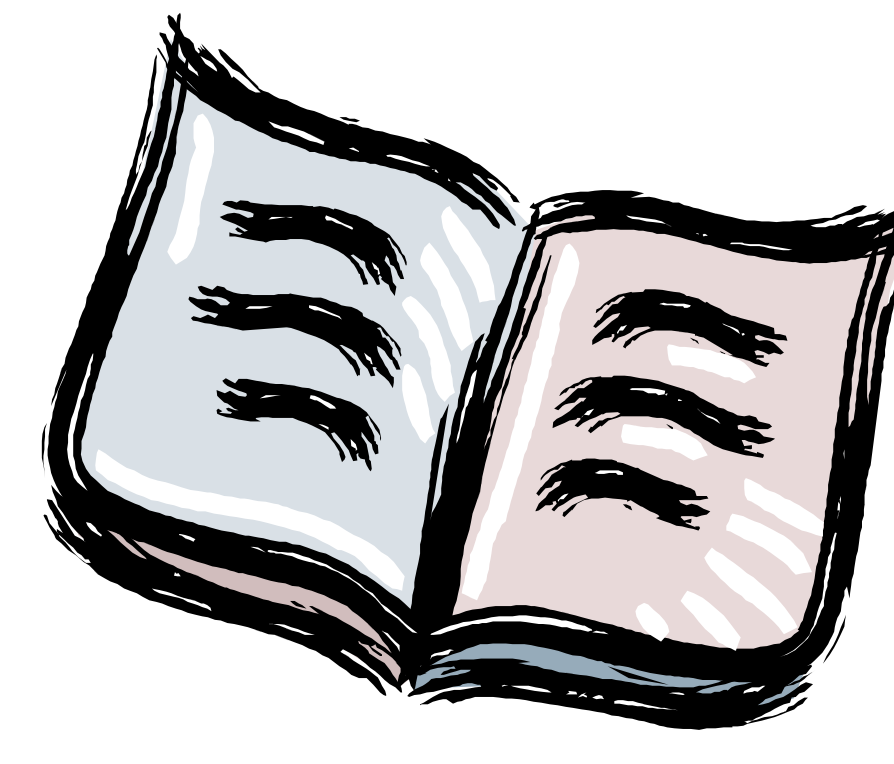

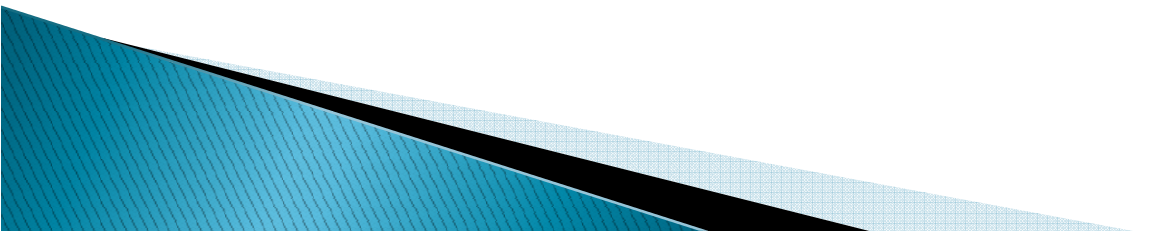

**Activity -** An individual work task that is the basic component of a project.

- **Activity Codes -** Values assigned to project activities to organize then into manageablegroups for updating, analyzing, reporting, plotting, and summarizing.
- **Actual Cost -** The cost incurred to date for a resource or activity.
- **Actual Dates -** Start (AS) and Finish (AF) dates that you record for an activity that hasprogress or is complete.

**Actual Quantity -** The amount of a resource used to date.

- **Backward Pass -** The calculation of a network's late dates.
- **Bar Chart -** The graphical display of activities according to time. Relationshipsbetween activities are not shown. A bar chart is also called a Gantt Chart.

**Baseline Schedule -**The original planned schedule for a project.

**Budget -** The estimate of the total units or costs required by a resource or cost account for an activity.

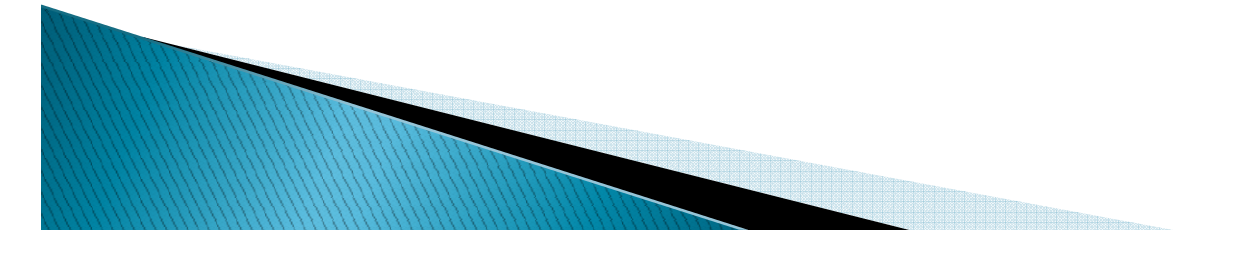

**Calendar -** The workdays and holidays defined for a project that determine whenan activity can be scheduled.

**Completion -** The date on which a project is to be finished.

**Constraint -** A restriction imposed on the start or finish of an activity.

**Critical Activity -** An activity that has the least amount of total float.

**Critical Path -** The series of activities in a project that will take the longest to complete.

**Critical Path Method (CPM) -** The calculation of the earliest and latest start and finish dates of activities based on their duration and relationships to other activities.

**Data Date -** The date used as the starting point for schedule calculations.

**Driving -** A predecessor/successor relationship in which the predecessor

**Relationship -** Determines the successor's early dates.

**Duration -** The amount of time (in workdays) needed to complete an activity.

- **Early Start (ES) -** The earliest date when an activity can begin after its predecessors have been completed.
- **Earned Value -** The value of work performed rather than actual work performed.
- **Exception -** A day when work must occur that was originally designated as a nonworkday.
- **Finish to Finish -** A type of relationship in which a successor activity finish depends on its **(FF)** predecessor activity's finish.
- **Finish-to Start -** A type of relationship in which a successor activity can begin only when its**(FS)** predecessor activity finishes.
- **Float -** The amount of time that the start or finish of an activity can be delayedwithout affecting the project finish date.
- **Forward Pass -** The calculation of the network's early dates.
- **Free Float -** The amount of time that an activity's early start can be delayed without delaying the early start of a successor activity.
- **Lag -** An offset or delay from an activity to its successor.
- **Late Finish (LF) -** The latest date when an activity can start without delaying theproject's completion.

- **Late Start (LS) -** The latest date when an activity can start without delaying the project's completion.
- **Loop -** Circular logic within a network.
- **Milestone -** An activity that represents a significant point in time, that has no duration.
- **Negative Float -** The total number of days that the start or finish of an activity exceeds thetime allowed. Negative float indicates a delay in the schedule.
- **Negative Lag -** An offset or lead time from an activity to its successor in which thesuccessor's start date is earlier than the predecessor's start date.
- **Network -** The series of activities required to complete a project.
- **Nonworkperiod -** A period of time when work may not occur.
- **Open End -** An activity that has no successor or predecessor relationships to other activities in the network.

**Out-of-Sequence Progress -** Work completed for an activity before it is logically scheduled to occur.

**Percent Complete -** The proportion of an activity that is complete.

**Performance Measurement -** The comparison of the current plan to a target plan to assess whether it is progressing as intended.

- **Planning Unit -** The increment of time used to schedule a project. The planning unit canbe in hours, days, weeks, or months.
- **Predecessor -** An activity that must logically occur before another activity.
- **Progress -** The completion of work.
- **Resources -** The people, materials, equipment or services required to complete a project.
- **Schedule -** A list of the activities needed to complete a project, along with their start and finish dates.
- **Schedule Calculation -** The calculation of early and late dates for each activity in the project.
- **Slack -** See Float**.**
- **Slippage -** Lateness determined by measuring the target finish of an activity fromits actual or current early finish.
- **Sorting -** The arrangement of data in a specific sequence.

- **Start-to Start -** A type of relationship in which a successor's start depends on the start of **(SS)** its predecessor.
- **Status -** The process of updating a project by indicating progress at regular intervals.

**Successor -** An activity that must logically occur after another activity.

- **Target -** A project plan that can be compared to the current schedule tomeasure progress.
- **Task -** A unit of work. Also called an activity.
- **Total Float (TF) -** The total number of days that the start or finish of an activity can be delayed without affecting the project finish date. Float can be negative,zero, or positive.
- **Updating -** The process of recording progress in a project at regular intervals.
- **Variance -** The difference between the current and target schedule dates.
- **Work Breakdown Structure (WBS) -** The graphical depiction of the hierarchy of work needed to complete a project.

**Workday -** Any day of the week when work can be scheduled.

### MnDOT Goals Going Forward

Projects in Construction Phase

❖ Contractor's Build Their Schedule in our Network 1/1/13

❖ Piloting Providing BIM Models and CTD Schedules to<br>Contractors 3/1/13 Contractors 3/1/13

❖ Select "Unit Rate" project- Resource and Cost Loaded<br>3/1/13 3/1/13

◆ Role and Resource Loaded of CE&I staff 6/1/14

#### MnDOT Goals Going Forward

**Projects in Scoping and Design Phase** 

"Active Projects" Role and Resource Loaded 6/30/13

All planned projects Role loaded by June 30, 2014

Taxpayer Transportation Accountability Act

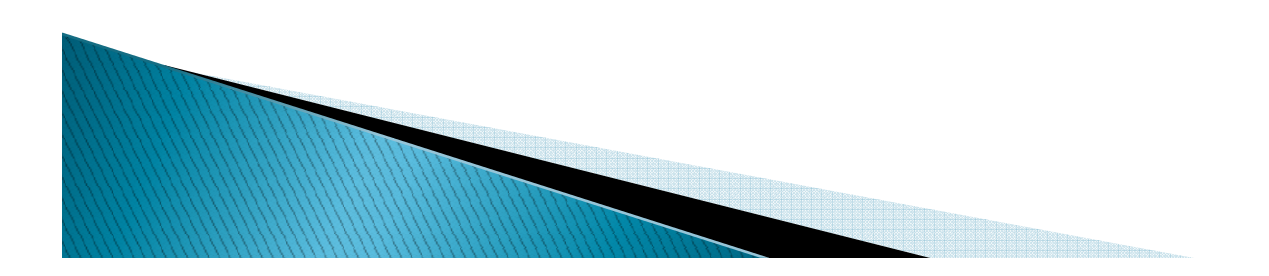